## **ZTE 2928 - восстановление пароля и настройка доступа**

Опубликовано muff в Ср, 2011-09-28 12:48

Принесли коммутатор **ZTE 2928** с просьбой восстановить пароль.

Подключение к коммутатору возможно через консольный порт, выполненый в форм-факторе RJ-45. Тоесть кабель следующий: RS232<--->RJ-45. Распиновка кабеля - согласно схемы.

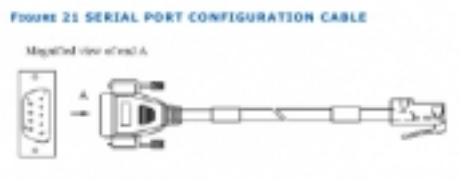

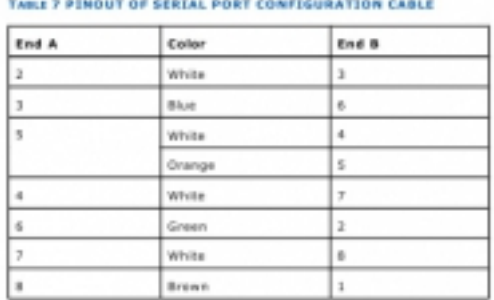

[1]

Процедура восстановления пароля следующая.

Подключаемся к коммутатору через консольный порт с помощью **[minicom](http://muff.kiev.ua/content/minicom-rabotaem-s-oborudovaniem-cherez-rs232)** [2] (если подключаемся с FreeBSD) либо же через **HyperTerminal** (если подключаемся с Windows). Параметры подключения com-порта должны быть следующие: **9600 8N1**.

Подаем питание на коммутатор и наблюдаем процесс загрузки. Дождавшись строки "**Press any key to stop auto-boot...**", жмем любую клавишу на клавиатуре и попадаем в меню загрузчика (должна появиться строка приглашения "**[ZXR10 Boot]:**".

После этого вводим команду **zte** и пароль **zxr10**. После этого попадаем в BootManager (появится приглашение "**[BootManager]:**".

По знаку вопроса можно получить список доступных комманд:

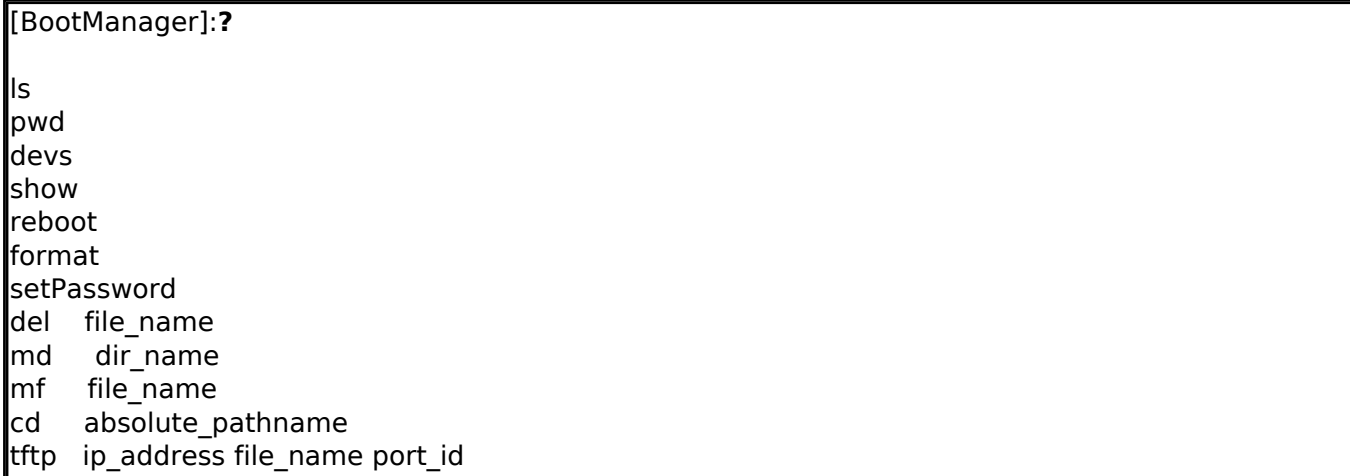

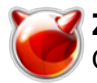

upload ip address file name port id update file name

Посмотрим, какие файлы есть на флеше:

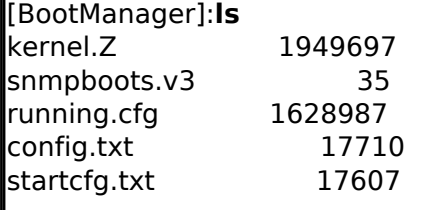

rename file name newname

Переименовываем файлы (на всякий случай не удаляем, чтобы можно было "вытянуть" файлы конфигурации и воспользоваться ними в случае необходимости) и даем команду на перезагрузку (kernel. Z не трогайте, это firmware).

BootManagerl:rename running.cfg running.cfg.old [BootManager]:rename config.txt config.txt.old [BootManager]:rename startcfg.txt startcfg.txt.old [BootManager]:reboot

Если же конфигурация коммутатора не нужна, то можно удалить файлы, воспользовавшись команлой del:

[BootManager]: del running.cfg BootManagerl: del config.txt [BootManager]: del startcfg.txt [BootManager]:reboot

После этого можно авторизоваться на коммутаторе, воспользовавшись логином и паролем по умолчанию:

llogin: **admin** password: zhongxing

После авторизации переходим в режим суперпользователя, воспользовавшись командой enable. Пароль не требуется. Вот как это выглядит в окне консоли:

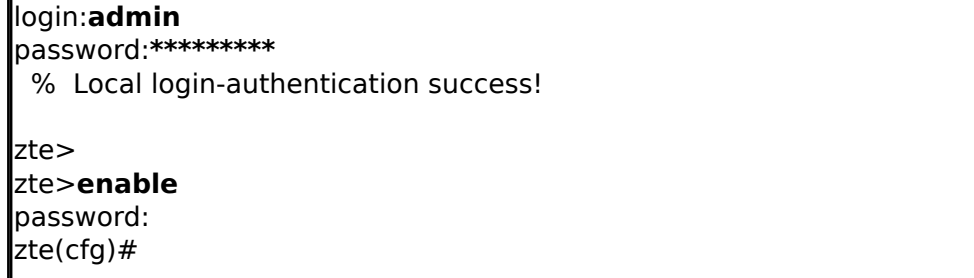

Ну и напоследок - базовая настройка IP-интерфейса, настройка маршрутизации и включение доступа к веб-интерфейсу:

zte(cfg)#create vlan 100 name Manage zte(cfg)#set vlan 100 enable zte(cfg)#set vlan 100 add port 1 untag  $zte(cfq)$ #set port 1 pvid 100 **Izte(cfa)#<b>confia router** zte(cfg-router)#set ipport 0 ipaddress 192.168.1.2 255.255.255.0

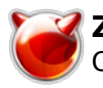

zte(cfg-router)#set ipport 0 vlan 100 zte(cfg-router)#set ipport 0 enable zte(cfg-router)#iproute 0.0.0.0 0.0.0.0 192.168.1.1 1 zte(cfg-router)#**exit** zte(cfg)#set web enable

Не помешает напоследок изменить пароль администратора и задать enable-password:

zte(cfg)#set user local admin login-password admin pass here zte(cfg)#set user local admin admin-password enable pass here

Последний штрих - сохранение конфигурации:

zte(cfg)#saveconfig Saving file, please wait a minute... done!

## Источник (получено 2025-04-16 04:02):

http://muff.kiev.ua/content/zte-2928-vosstanovlenie-parolya-i-nastroika-dostupa

## Ссылки:

[1] http://muff.kiev.ua/files/imagepicker/1/console-zte2928 1.jpg

[2] http://muff.kiev.ua/content/minicom-rabotaem-s-oborudovaniem-cherez-rs232